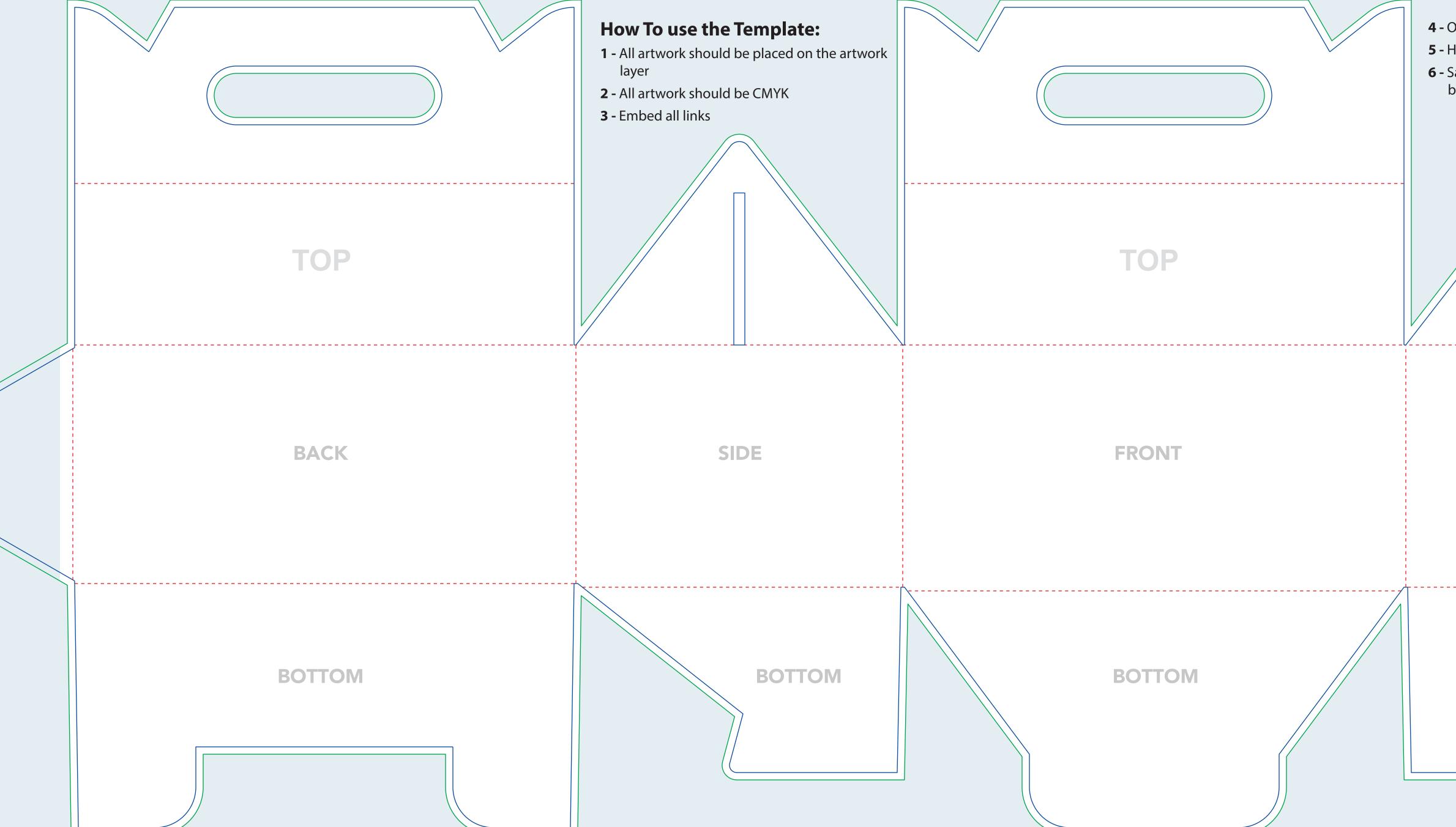

4 - Outline fonts when finished
5 - Hide Dieline and Guidelines Layers
6 - Save as PDF preset "High Quality Print" with bleed settings turned on.

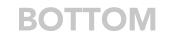

SIDE